IPhone : +33 6 83 57 88 92 - Mail : [jimmy@5formation.com](mailto:jamespichard@yahoo.fr) - Web : 5formation.com

Jimmy Pichard **Certified Trainer** Consultants Network

**1/2**

**Objectifs** Prendre en main Adobe Premiere Pro CC -

## **Adobe Premiere Pro CC Essentials - 3 jours**

## Pré-Requis

Pratique d'un logiciel vidéo ou audio recommandée.

Public concerné Toutes personnes voulant maitriser Adobe Premiere Pro CC

## Condition de stage :

Ce stage sera dispensé par un monteur truquante spécialiste de la production vidéo. Formateur Adobe Certifed et actif en production dans les sociétés de post prod. Références : MTV Networks, Transat Vidéo, Flab Prod, France TV, M6, Eurosport…

## Support post formation

Support de cours spécifque du formateur en PDF Assistance par mail et téléphone après la formation

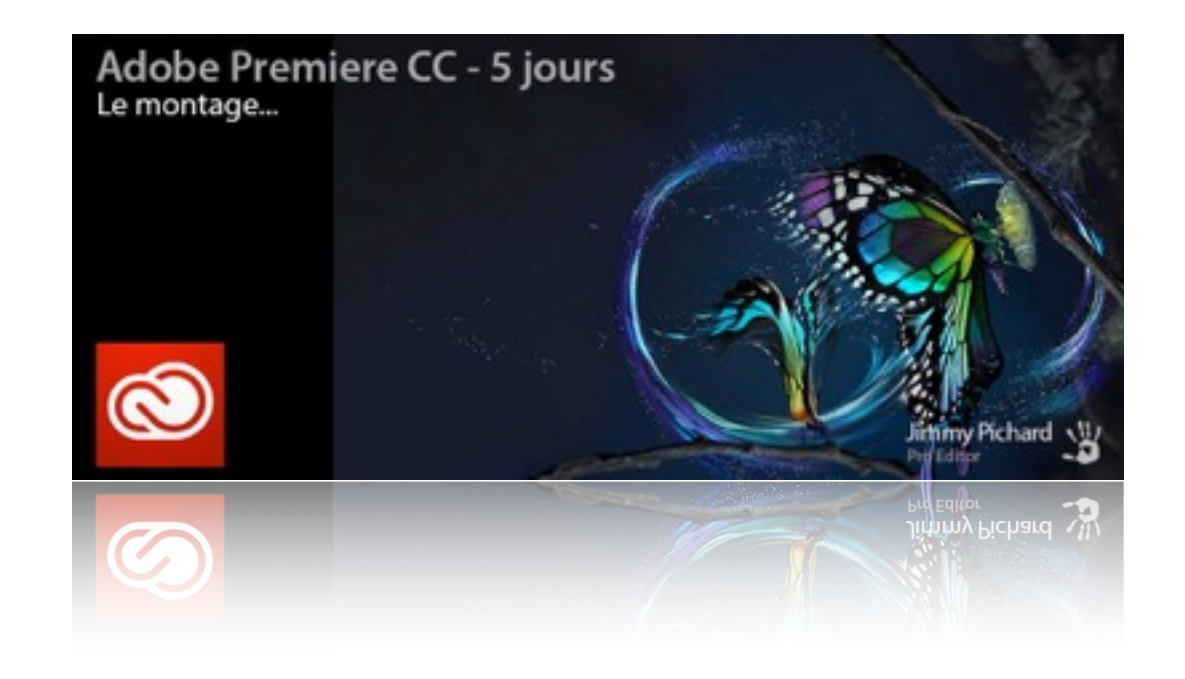

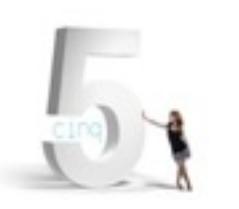

## **Réunion 2015/2016** Déroulé de cours

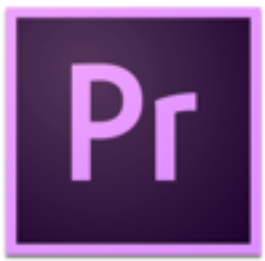

#### **Visite guidée d'Adobe Premiere Pro CC**

Le montage non linéaire dans Adobe Premiere Pro. Exploration du flux de production vidéo numérique standard.

Tour d'horizon de l'espace de travail de Adobe Premiere Pro. L'agencement de l'espace de travail. Personnaliser votre espace de travail.

#### **Configurer son project**

Réglages de projet et de séquence. Choisir les paramètres d'acquisition. Utilisation des préréglages de séquence. Personnaliser les réglages de séquence.

#### **Importer des médias**

Utiliser l'explorateur de Média pour lire des fichiers vidéo. Importer des éléments.

#### **Organiser les médias**

Le panneau Projet. Travailler avec les chutiers. Visualiser les éléments.

#### **Notions essentielles de montage vidéo**

Travailler avec les éléments dans le Moniteur source. Créer une séquence. Utiliser les commandes de montages essentielles. Comprendre le fonctionnement des pistes.

#### **Travailler avec les éléments et les marques**

Comparaison entre le Moniteur programme et le Moniteur source.

Utiliser les marques. Déplacer des éléments dans une séquence. Ajouter des transitions vidéo Pointeur et poignées d'éléments. Modifier des transitions. Ajustements des transitions. Appliquer des transitions à plusieurs éléments à la fois.

#### **Utiliser des techniques de montage spécialisées**

Réaliser un montage à quatre points.

Changer la vitesse ou la durée d'un élément. Remplacer un élément dans la table de montage par un autre.

Remplacer définitivement un élément dans un projet. Création d'une séquence imbriquée.

Utiliser les commandes spécifiques pour modifier le contenu et la position de vos éléments.

#### **Animer des éléments**

Ajuster les effets d'animation à un élément. Changer la taille d'un élément et ajouter une rotation. Travailler avec l'interpolation d'une image clé.

> Jimmy Pichard Consultants **Certified Trainer** Vetwork

#### **Montage Multicameras**

Synchronisation d'éléments basés sur les points de synchro. Créer une séquence cible de caméras multiples. Passer d'une caméra à l'autre. Enregistrer un montage multicaméra. Finaliser le montage d'un projet multicaméra.

#### **Montage et mixage audio**

Travailler dans l'espace de travail audio. Examiner les caractéristiques audio. Régler le volume sonore. Ajuster les niveaux sonores dans une séquence. Travailler avec le Mélangeur audio.

#### **Ajouter des effets vidéo**

Travailler avec les effets fixes. Naviguer dans le panneau Effets. Appliquer et supprimer des effets. Ajout d'interpolation d'image clé dans les effets.

#### **Correction colorimétrique et étalonnage**

Travailler dans l'espace de travail Correction Colorimétrique. Utiliser le vectorscope et forme d'onde YC. Utiliser les effets de correction colorimétrique. Régler l'exposition et les problèmes de balance de couleur. Travailler avec des effets spéciaux. Créer un style.

#### **Découvrir les techniques de composition**

Utiliser la couche alpha. Utiliser des techniques de composition. Travailler avec un fond vert. Utiliser des masques.

#### **Créer des titres**

Utiliser la fenêtre Style de titre. Utiliser des typographies adaptées. Créer des titres. Travailler avec des masques et des logos. Réaliser un texte déroulant. Utiliser des modèles.

#### **Exporter des images, des éléments et des séquences**

Choisir les bons réglages d'exportation.

Exporter des images.

Créer des films, des séquences d'images et des fichiers audio.

Utiliser Adobe Media Encoder pour l'encodage en Batch list

#### **Finalisation**

Révision générale sur Premiere Pro CC Question / Réponses Remise du support de cours du formateur en PDF

IPhone : +33 6 83 57 88 92 - Mail : [jimmy@5formation.com](mailto:jamespichard@yahoo.fr) - Web : 5formation.com

**2/2**

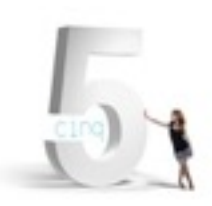

# **Réunion 2015/2016<br>Déroulé de cours**

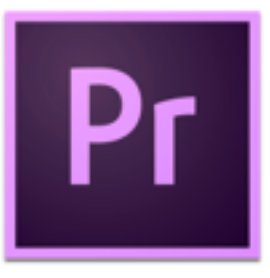

## **Adobe Premiere Pro CC Essentials - 3 jours**